Crésus - Mode enseignement

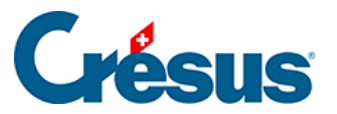

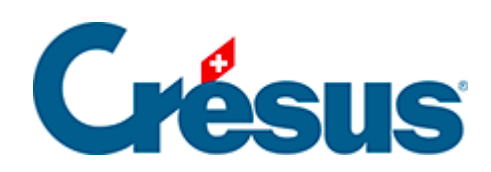

## Crésus - Mode enseignement

## 3.2 - Travailler dans un exercice

<span id="page-2-0"></span>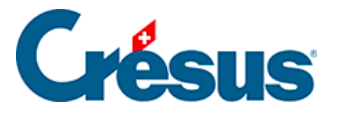

## **3.2 - Travailler dans un exercice**

- 1. Démarrez Crésus sans vous connecter à un compte ou avec un compte Crésus qui n'a pas de licence.
- 2. Passez dans l'onglet Apprendre

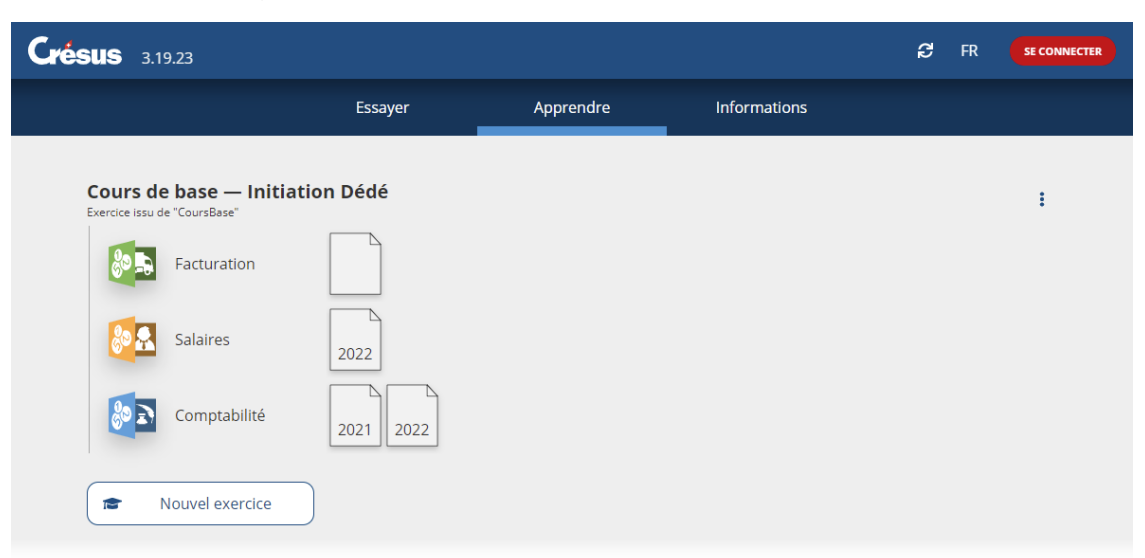

3. Cliquez sur l'icône du fichier désiré.

Crésus affiche un avertissement signalant qu'il s'agit d'un exercice :

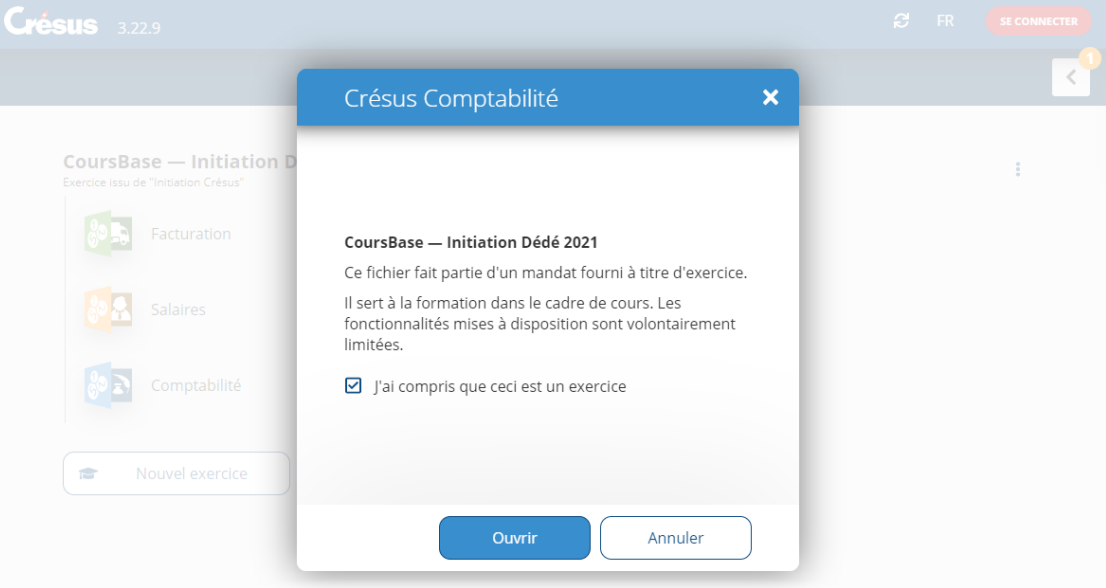